## Il quadro **RS** "**Prospetti comuni ai quadri RA, RD, RE, RF, RG, RH e LM**"

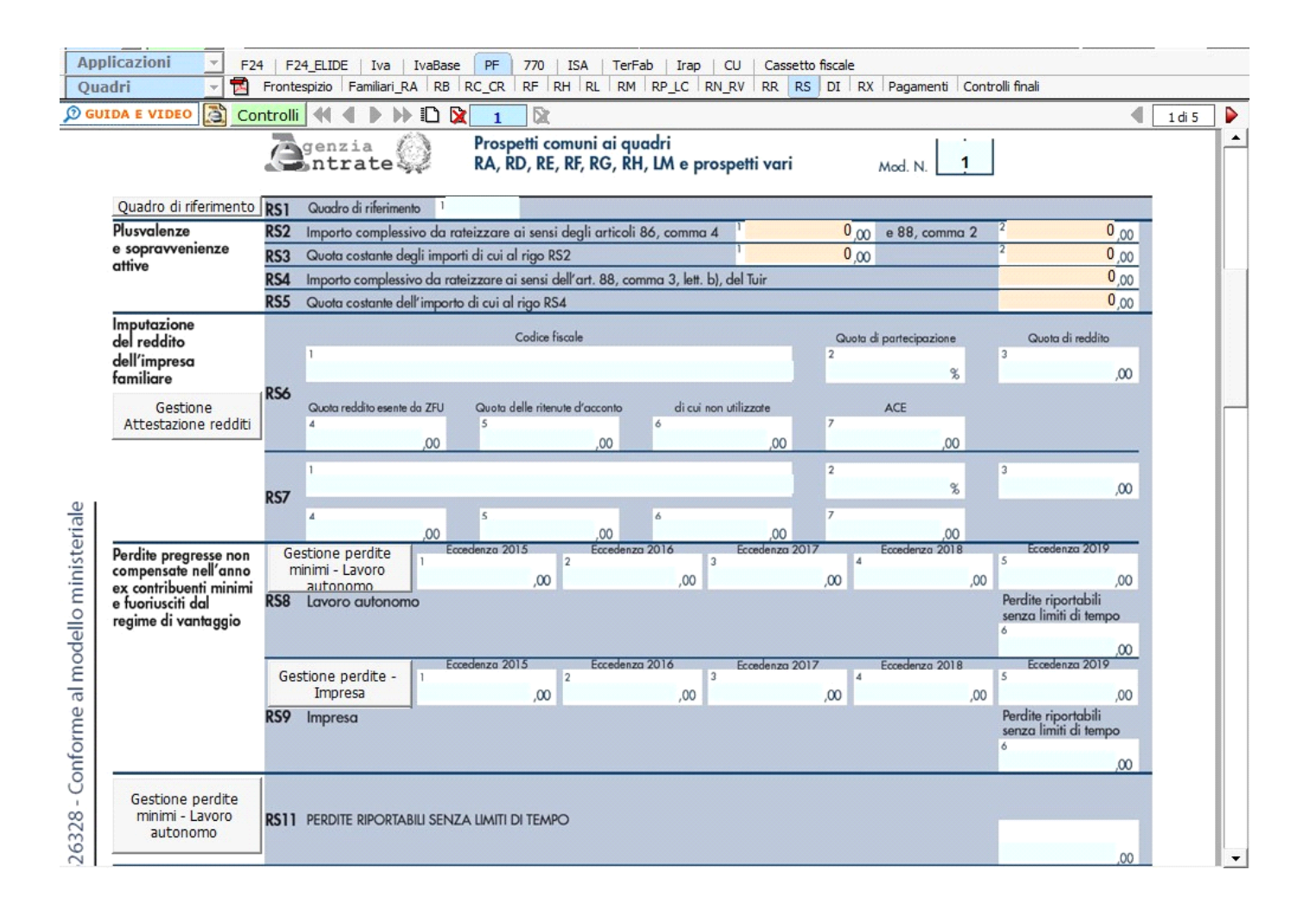

Il quadro è composto da vari prospetti comuni a più quadri, quindi nel rigo **RS1** va inizialmente selezionato il quadro di riferimento. L'operazione si effettua dal pulsante "**Quadro di riferimento**":

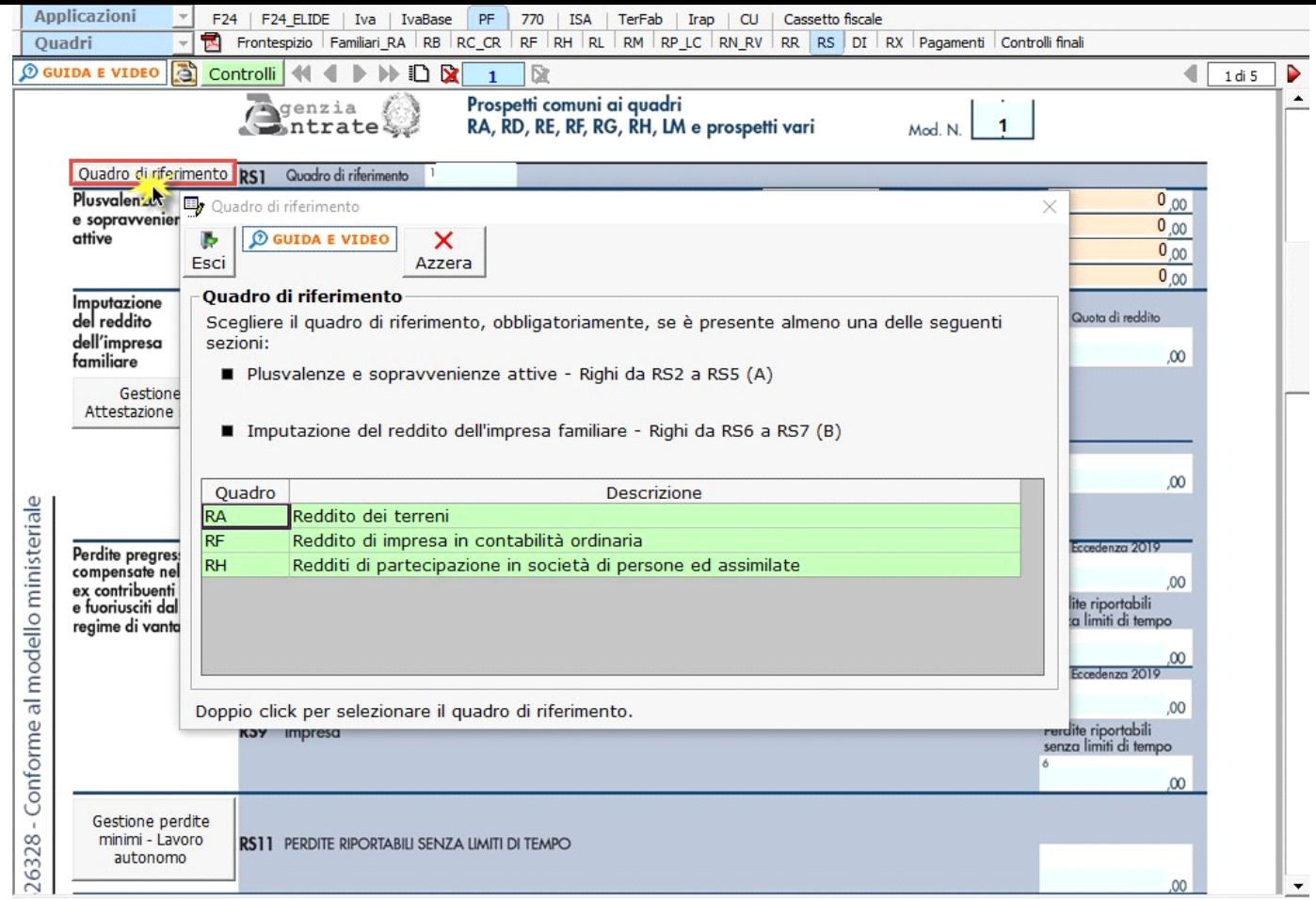

Nella sezione "**Plusvalenze e sopravvenienze attive**" la procedura riporta in automatico i dati dai quadri RF o RG.

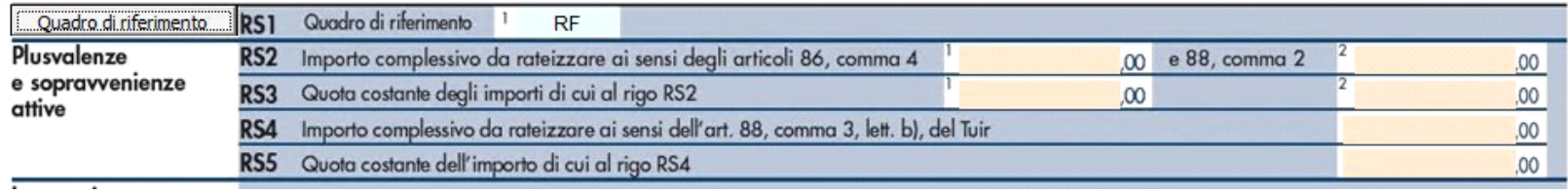

La sezione "**Imputazione del reddito dell'impresa familiare**" si compila tramite la gestione attivabile dal pulsante "**Gestione attestazione redditi**".

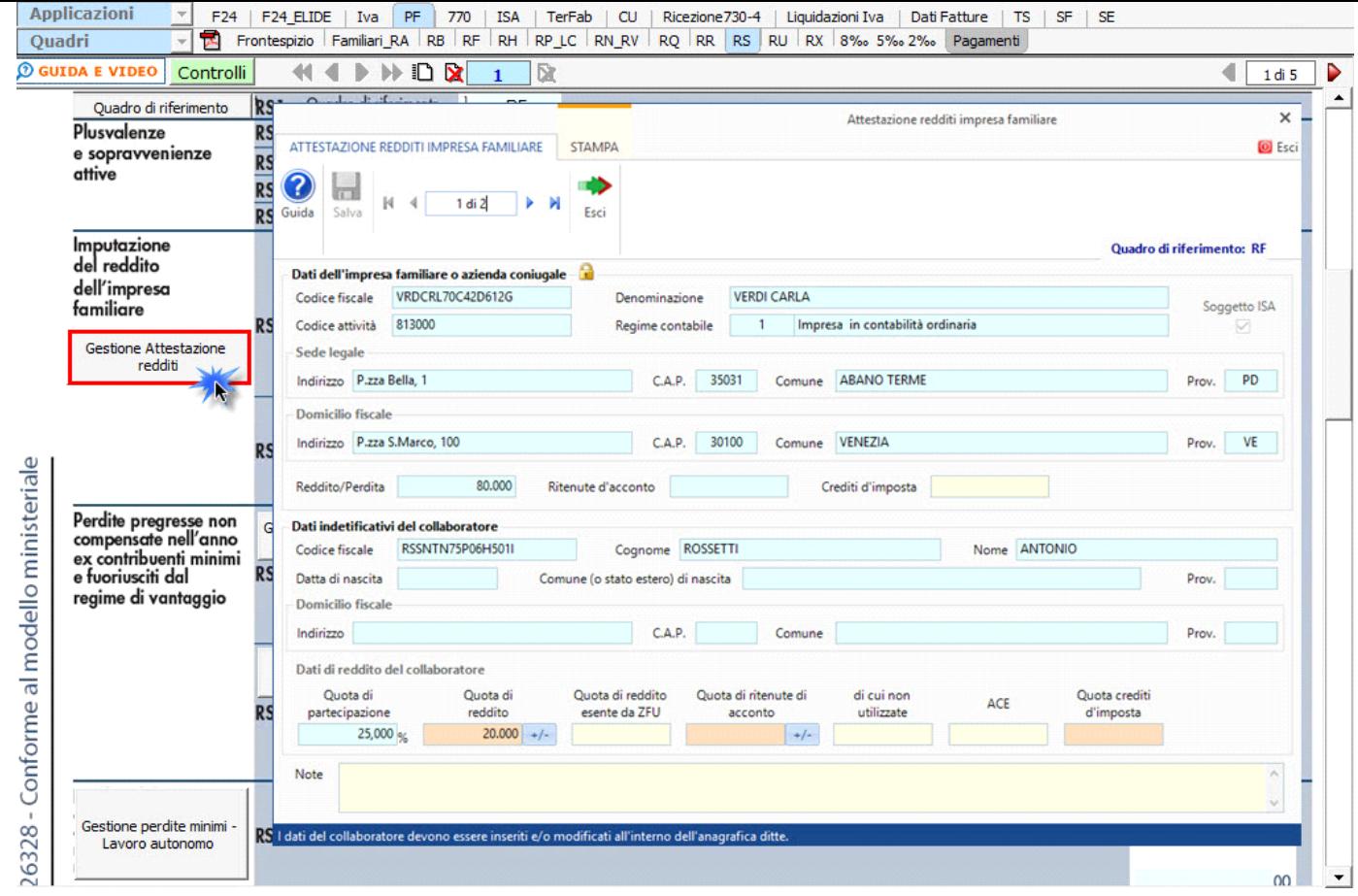

Per il funzionamento dettagliato della gestione si rimanda alla guida on-line presente nella maschera.

Nella maschera devono essere inseriti i dati identificativi del collaboratore e la percentuale di partecipazione. La procedura determina poi in automatico la quota di reddito spettante.

La quota di reddito imputata al collaboratore è riportata in automatico anche nel quadro di riferimento, cioè quello scelto nel rigo **RS1**.

Per la compilazione della sezione "**Perdite pregresse non compensate nell'anno ex contribuenti minimi e fuoriusciti dal regime di vantaggio**" sono presenti le gestioni per il calcolo delle perdite.

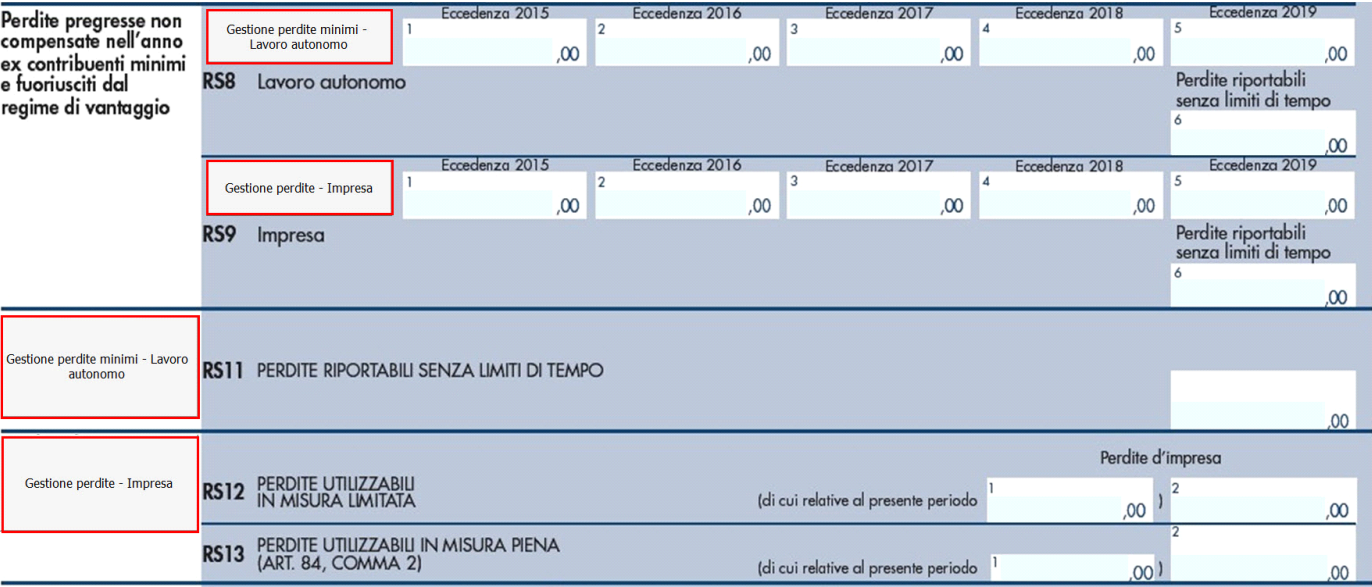

Per facilitare la compilazione, dal pulsante "**Visualizza Bilancio**", è possibile visualizzare il bilancio dell'azienda.

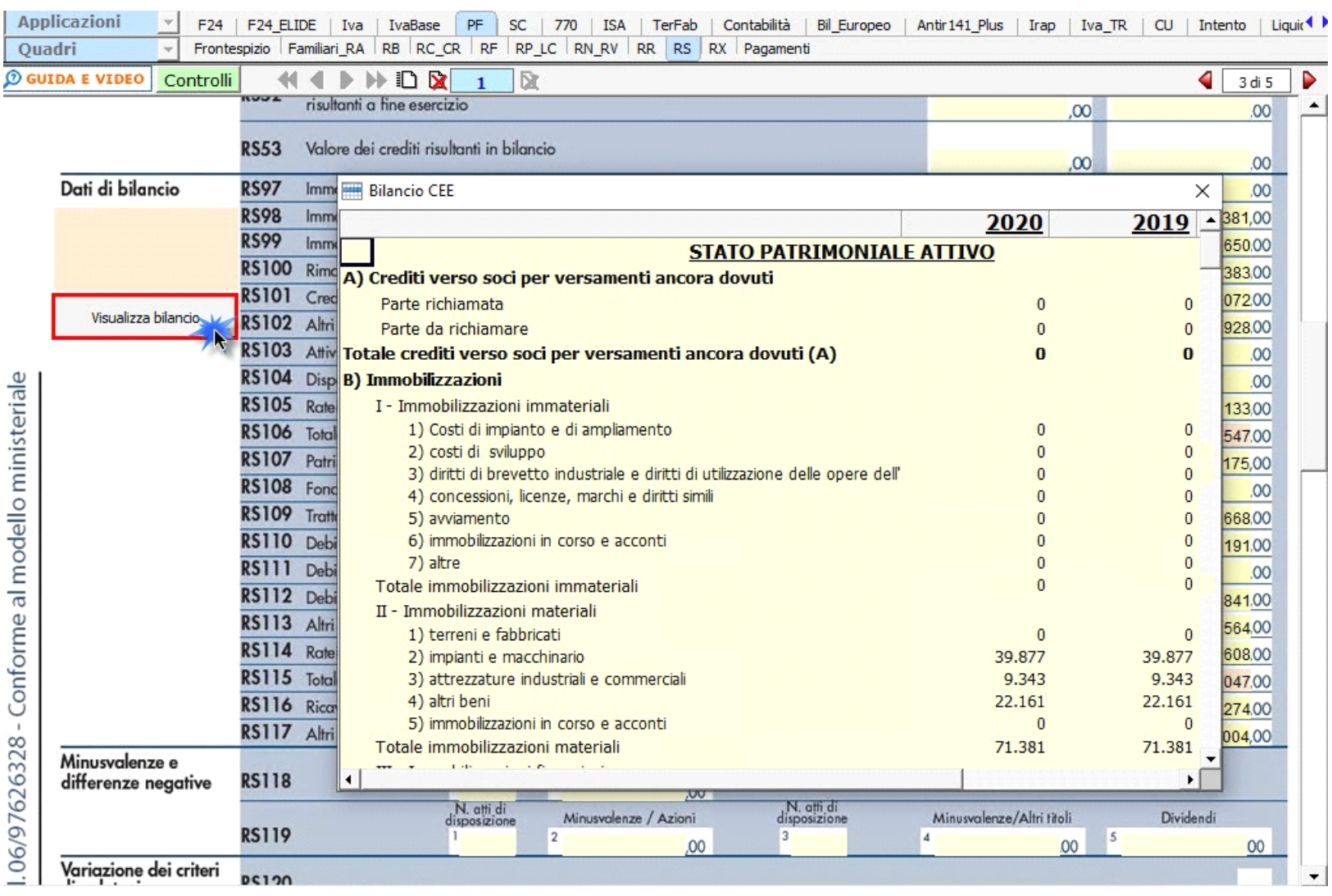

La scheda di dettaglio del bilancio rimane consultabile anche mentre si imputano i dati nel modello e rimane attiva per tutta la durata della lavorazione del modello.

La sezione "**Regime forfetario per gli esercenti attività d'impresa, arti e professioni - Obblighi informativi",** deve essere compilata dai contribuenti che aderiscono al regime forfetario di cui all'art.1, commi da 54 a 89, Legge n.190/2014 al fine di fornire all'amministrazione finanziaria gli elementi informativi obbligatori richiesti ai sensi dei comi 69 e 73 del citato articolo.

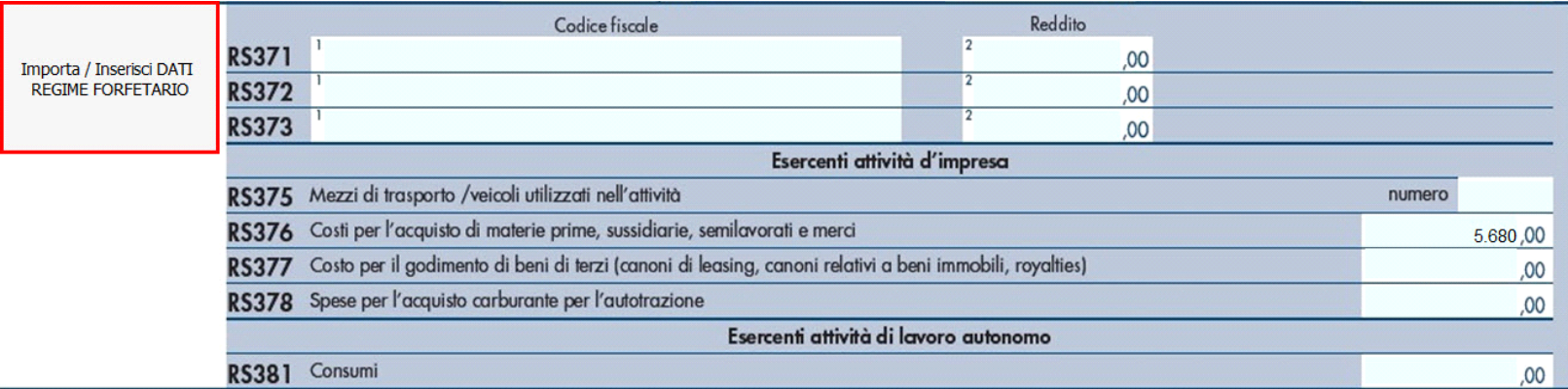

Tale sezione deve essere compilata cliccando il pulsante "Importa/Inserisci dati regime forfetario" che permette di accedere all'apposita gestione.

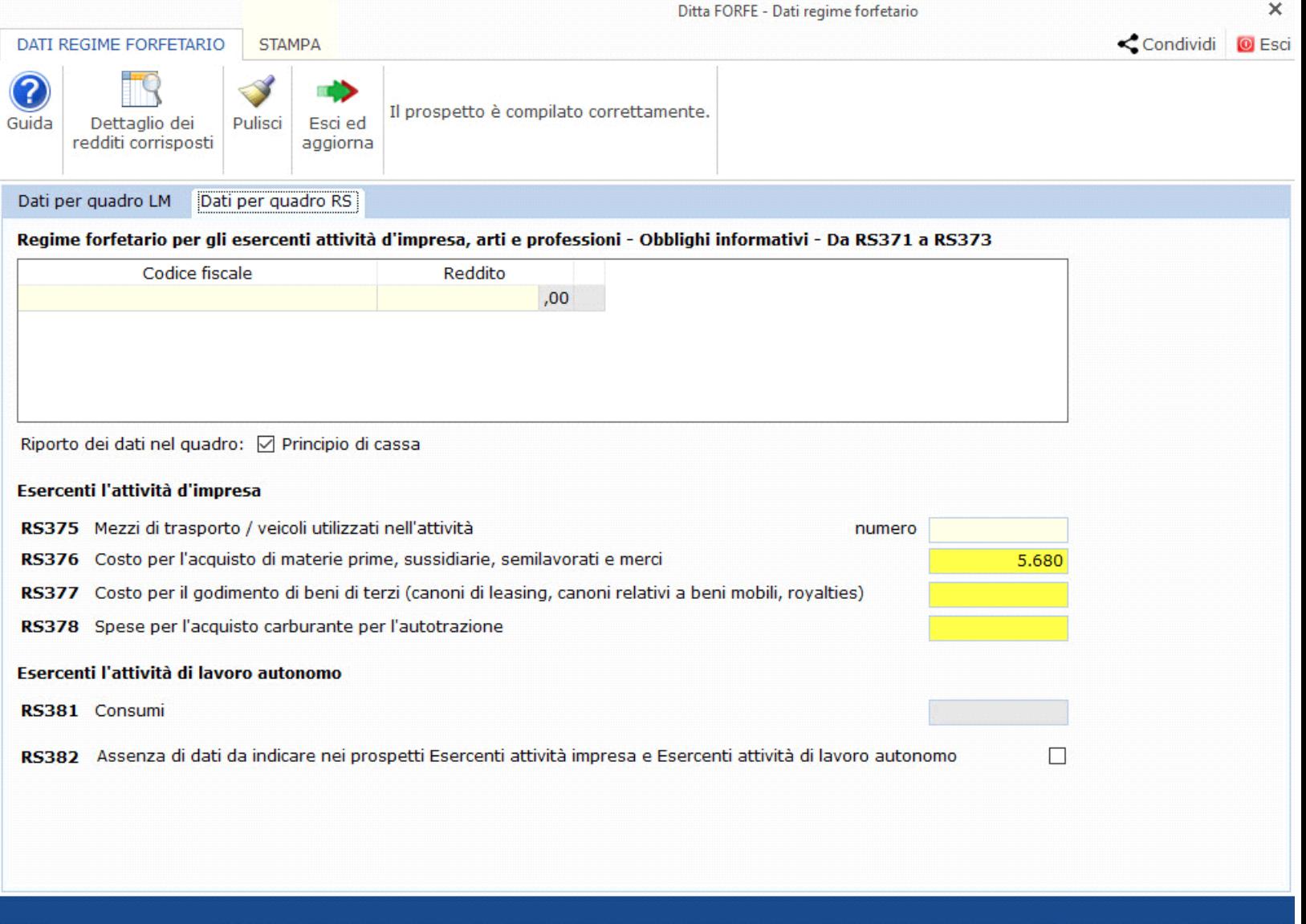

Per ulteriori informazioni sull'utilizzo della gestione è possibile consultare l'apposita guida on-line.

La sezione "**Aiuti di Stato**" deve essere compilata dai contribuenti che nel corso del periodo d'imposta cui si riferisce la dichiarazione hanno beneficiato di aiuti fiscali automatici (aiuti di Stato e aiuti "de minimis") nonché di quelli subordinati all'emanazione di provvedimenti di concessione o di autorizzazione alla fruizione, il cui importo non è determinabile nei predetti provvedimenti ma solo a seguito della presentazione della dichiarazione resa ai fini fiscali nella quale sono dichiarati, disciplinati dall'art. 10 del Regolamento.

Tale sezione si compila utilizzando la gestione che si attiva dal pulsante "**Gestione Aiuti di Stato**".

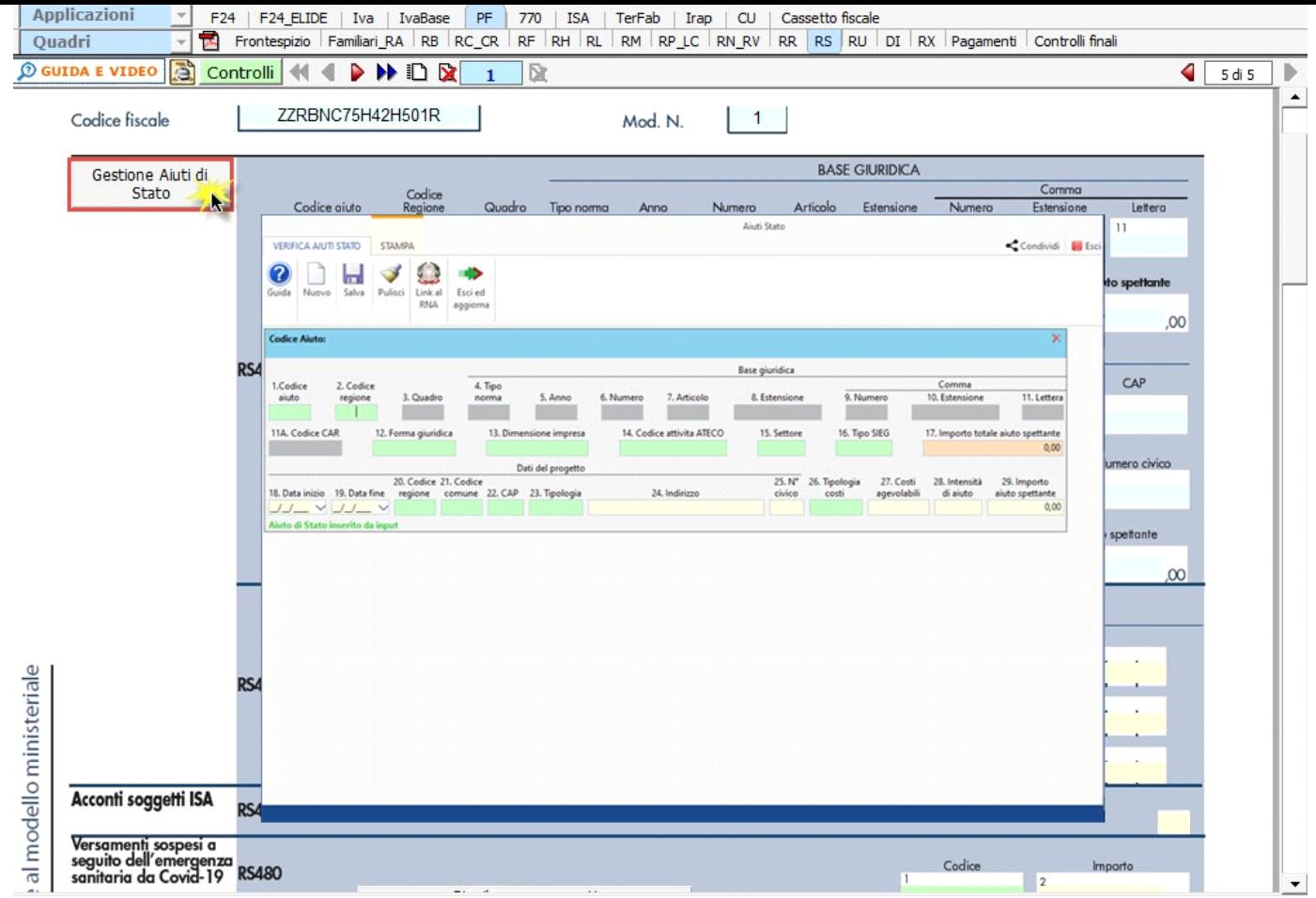

Per ulteriori informazioni sul funzionamento della gestione si rimanda alla guida on-line.

N° doc. 36788 - aggiornato il 17/05/2021 - Autore: GBsoftware S.p.A

GBsoftware S.p.A. - Via B. Oriani, 153 00197 Roma - C.Fisc. e P.Iva 07946271009 - Tel. 06.97626336 - Fax 075.9460737 - [email protected]